## **Collège 3D – Créer un personnage (2 / 2) le squelette et les animations**

## **Réalisation du squelette**

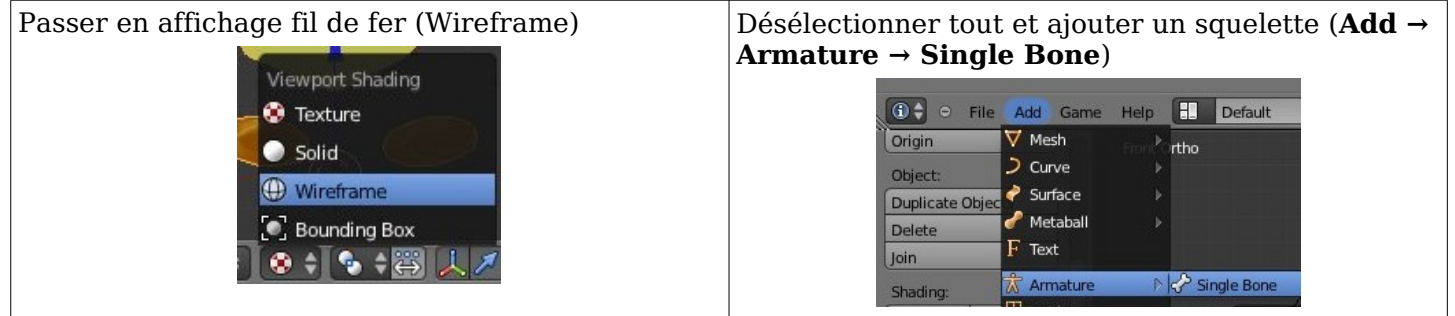

On a un premier os.

Passer en mode édition (**Edit Mode**), puis en utilisant les touches **E** (**Extrude**), **G** (**Grab**), **R** (**Rotate**), faire le squelette du personnage. On peut repartir d'une extrémité pour refaire un os.

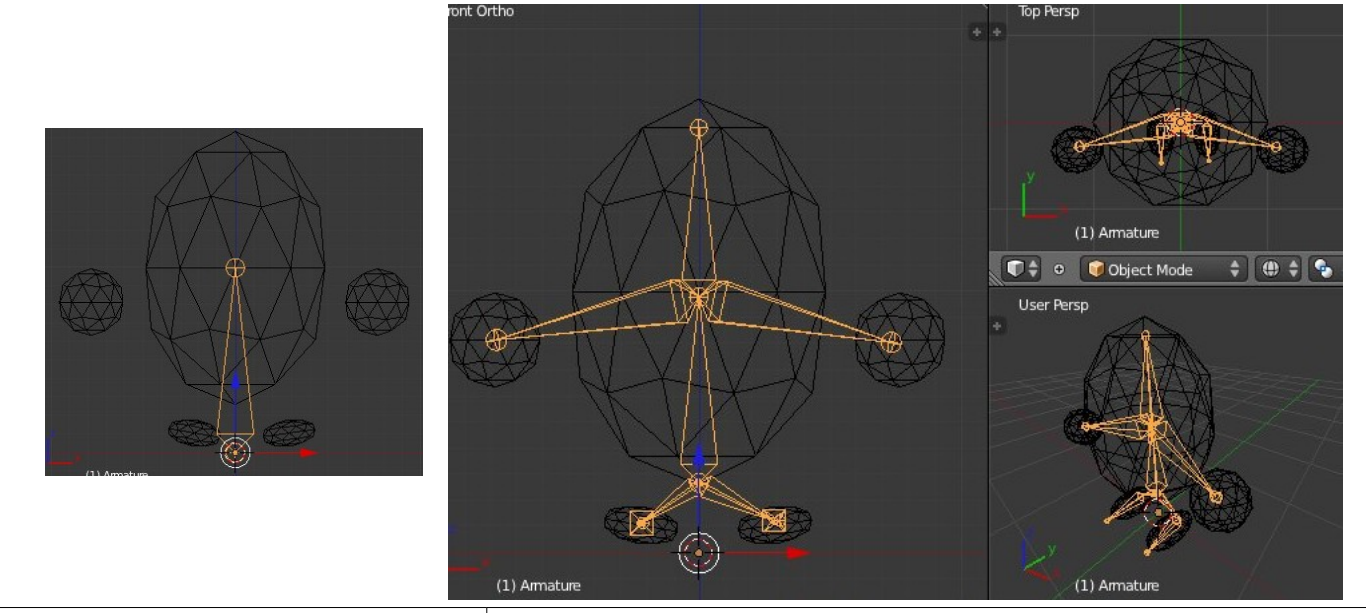

En mode objet (**Object Mode**), afficher les propriétés de l'objet squelette, et changer son nom (Armature) par celui du personnage (ici test) qui doit aussi être le nom du fichier blend (ça s'est pour que ça marche dans le collège 3D ; ce sera le nom du personnage).

![](_page_0_Picture_7.jpeg)

En mode édition (**Edit Mode**), sélectionner les os un par un et leur donner des noms clairs (on en aura besoin)

![](_page_0_Figure_9.jpeg)

## **On parente le personnage à son squelette**

Sélectionner le personnage, puis le squelette (**Majuscule + clic droit**), puis demander à parenter le personnage au squelette (**Object → Parent → Set → With Automatic Weights**).

Confirmer encore (cliquer sur **With Automatic Weights**)

![](_page_1_Figure_0.jpeg)

Cliquer sur le bouton **New** pour créer une nouvelle action et l'appeler **wait**.

Placer les os en position d'attente (wait), tout sélectionner (touche **A** ; les os doivent être en bleu) puis marquer la clé (touche **I**, puis **LocRot** pour enregistrer les positions et rotations des os).

Dans la fenêtre de l'**Action Editor**, on doit voir des symboles devant chaque os à l'image 1.

Passer à l'image 100 et faire la même chose (touche **I**) sans changer les positions des os ; c'est un truc utile pour chaque animation qui aura lieu en boucle.

Sur une image intermédiaire (40 par exemple, bouger un peu un ou deux os et enregistrer (A et I).

![](_page_1_Picture_6.jpeg)

Dans la fenêtre de la ligne du temps (**TimeLine**), mettre la valeur de **End** à 100 et cliquer sur le bouton de lecture (**Play animation**) pour voir le résultat

![](_page_1_Picture_218.jpeg)

## **Les 2 autres animations dont on a besoin : walk** (marche) ; durée 20 images et **jump** (saute) ; durée 60 images  $2\bar{1}2$